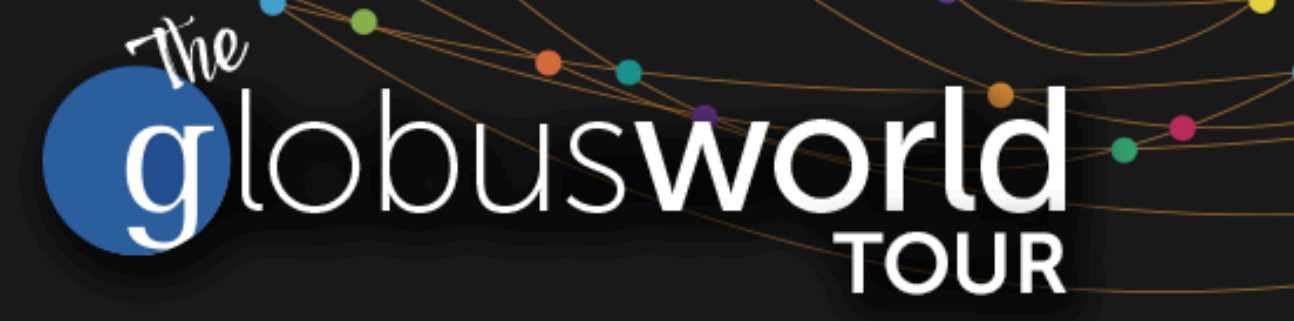

# **Introduction to Globus for New Users SaaS for Research Data Management**

Vas Vasiliadis **vas@uchicago.edu**

NYSERNet– May 1, 2018

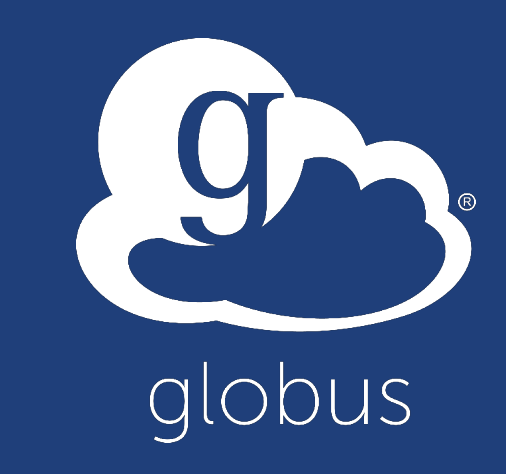

#### Research data management today  $9 -$

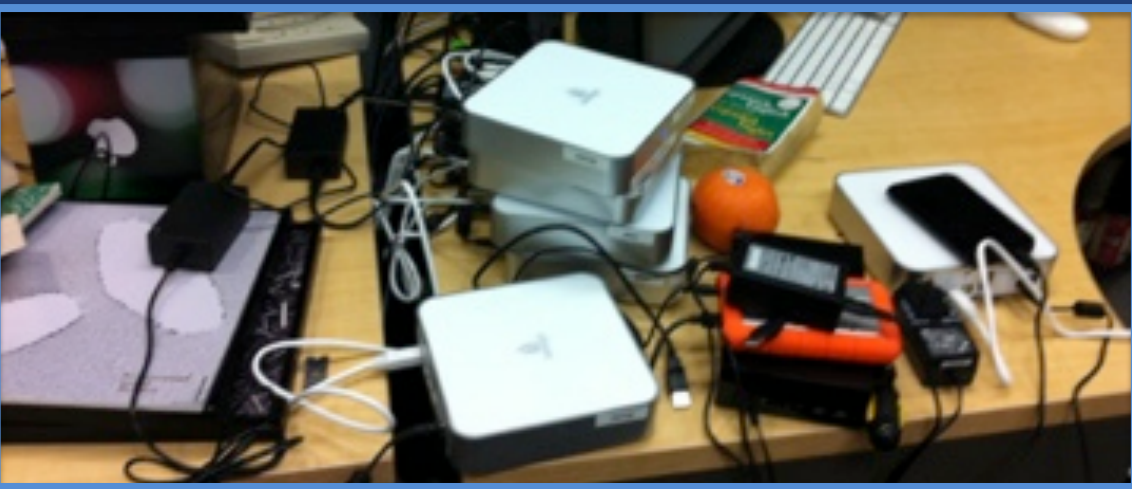

**How do we... ...move? ...share? ...discover? ...reproduce?**

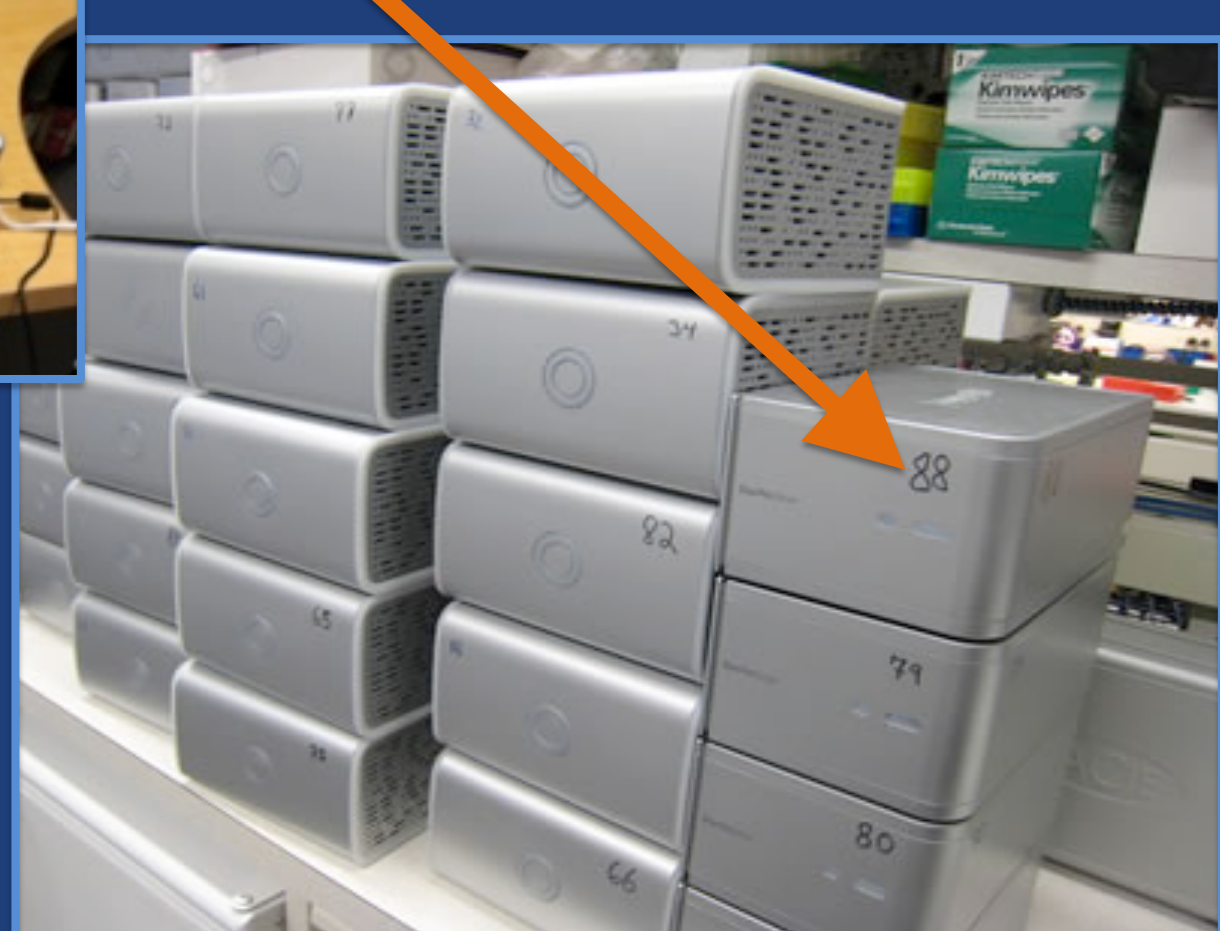

**Index?**

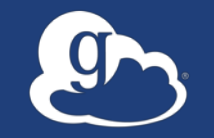

# Globus delivers...

Secure, reliable, data transfer, sharing, publication, and discovery… ...directly from your own storage systems…

...via software-as-a-service

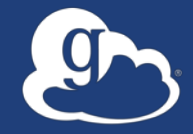

# Globus enables...

# **Campus Bridging**

…within and beyond campus boundaries

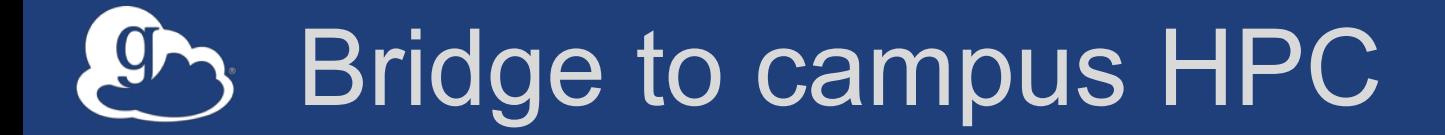

### **Move datasets to campus research computing center**

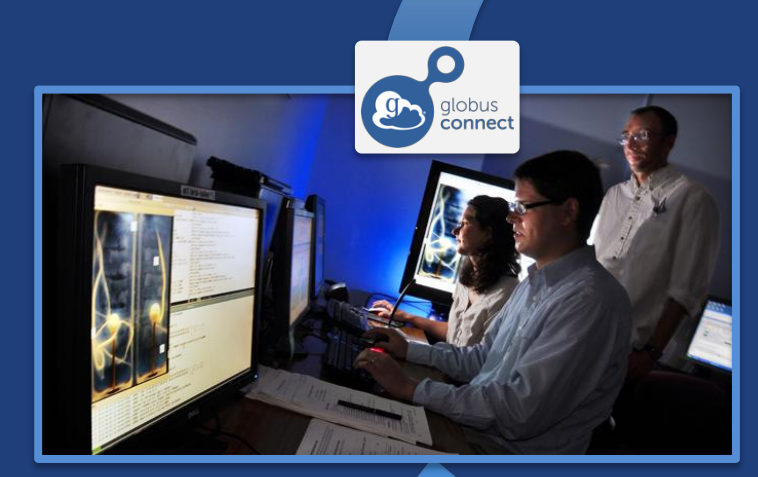

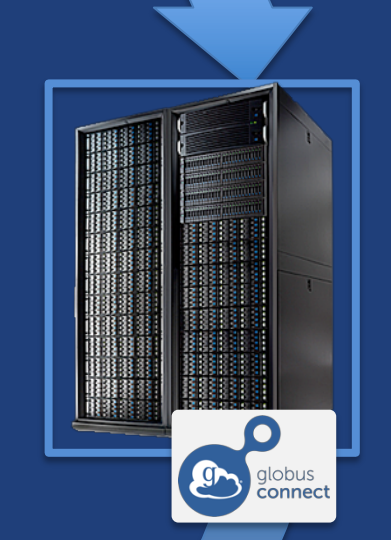

### **Move results to laptop, department, lab, …**

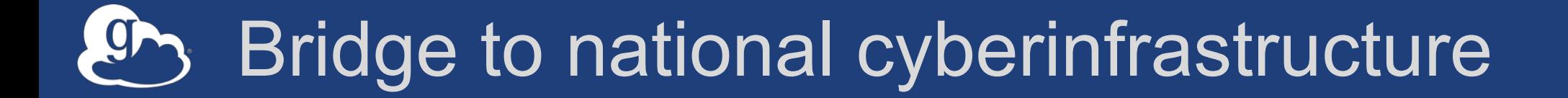

# **Move datasets to supercomputer, national facility**

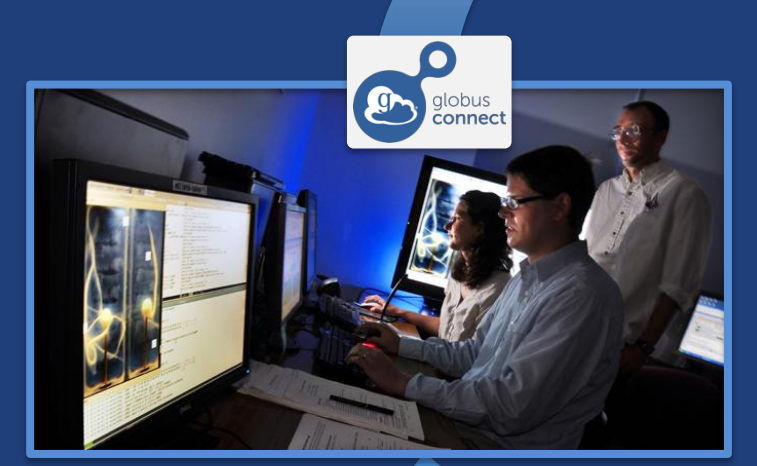

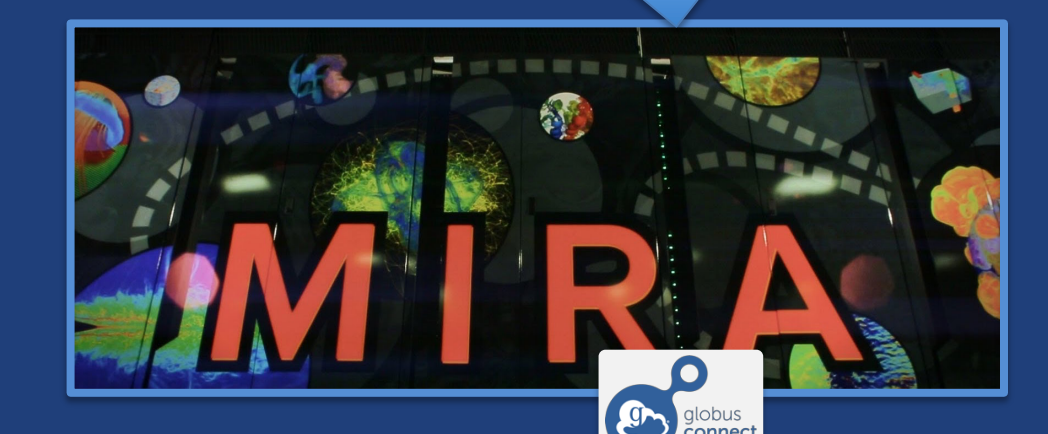

**Move results to campus (…)**

#### Bridge to instruments 9

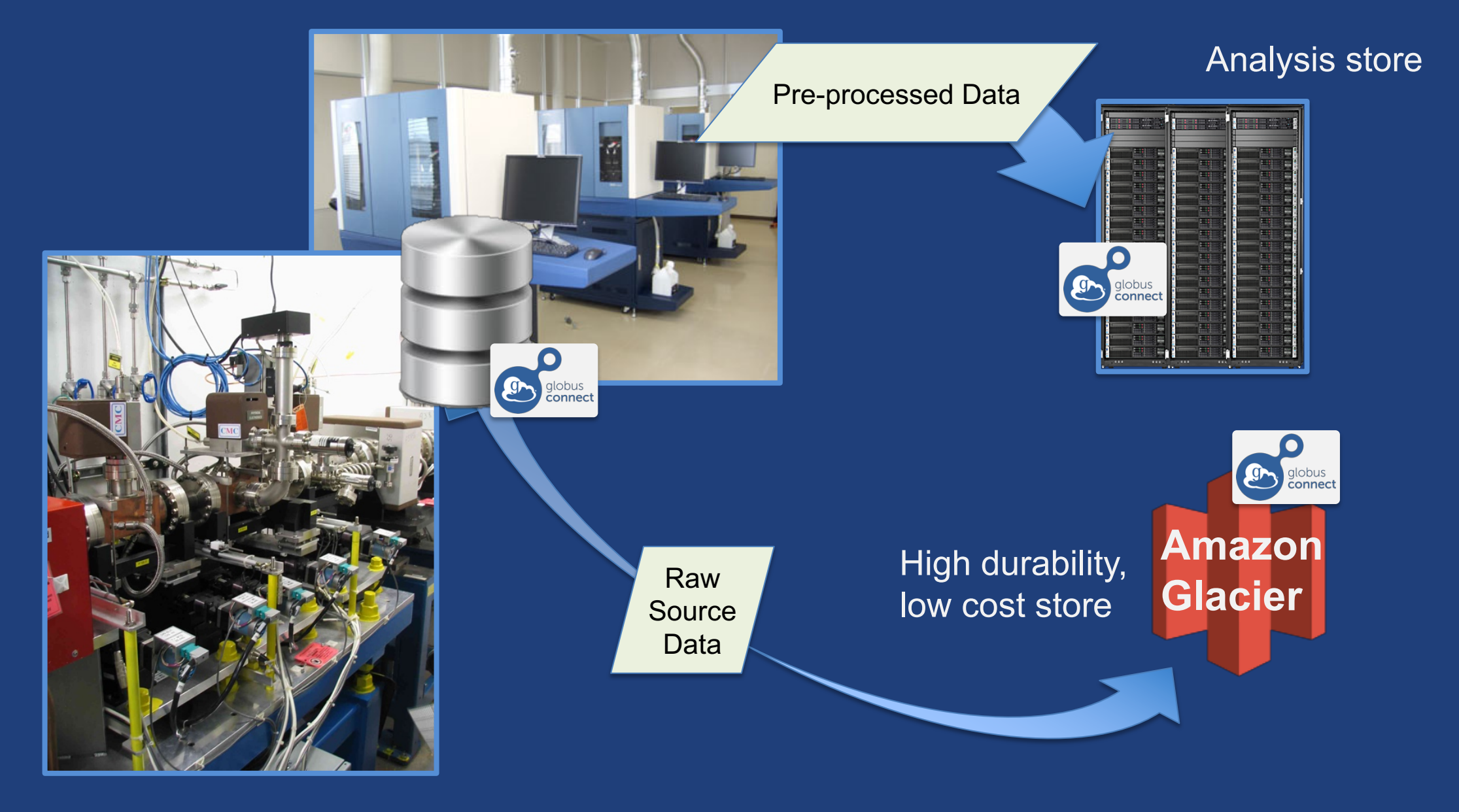

#### **Bridge to collaborators** 9

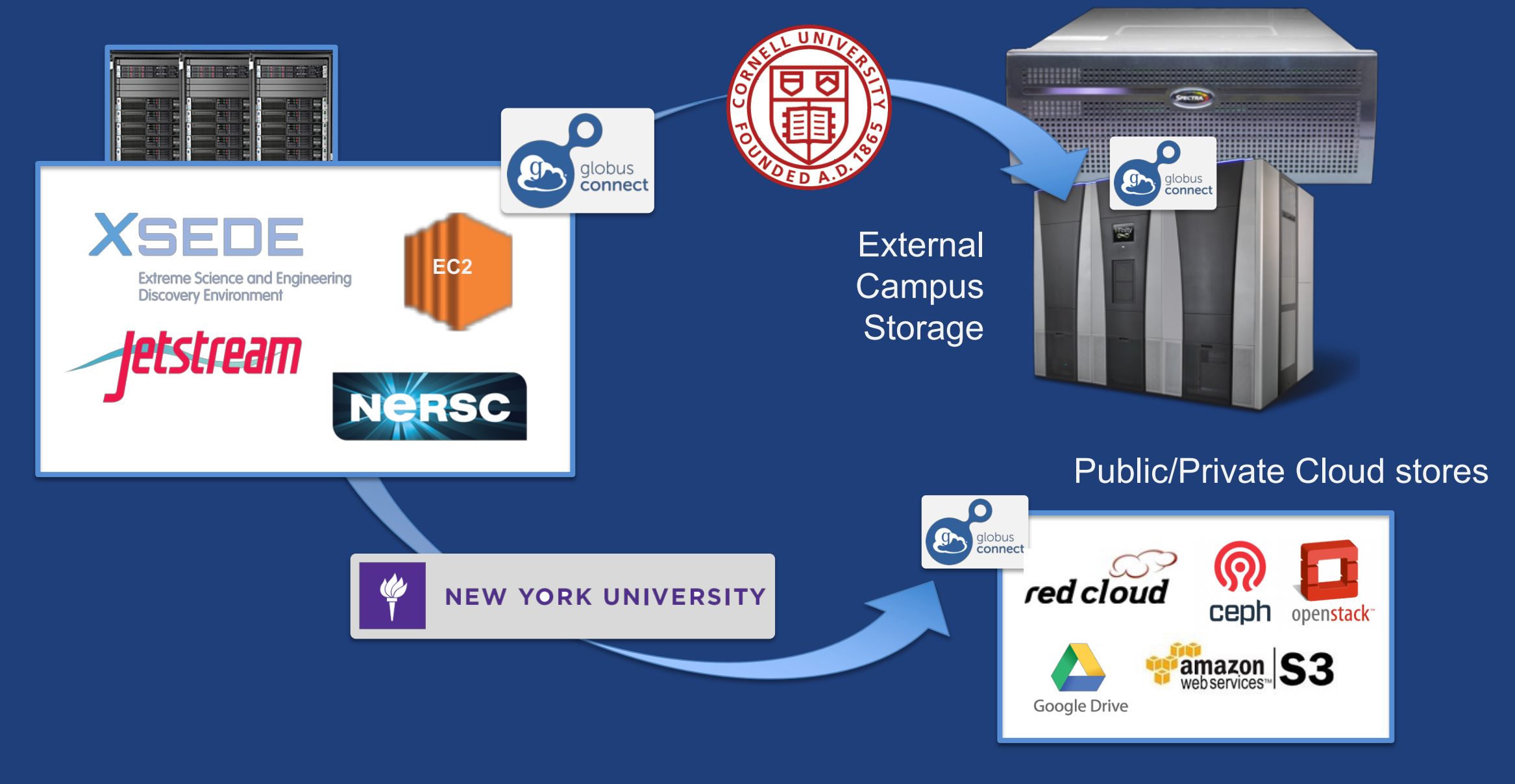

#### Bridge to community/public  $\overline{g}$

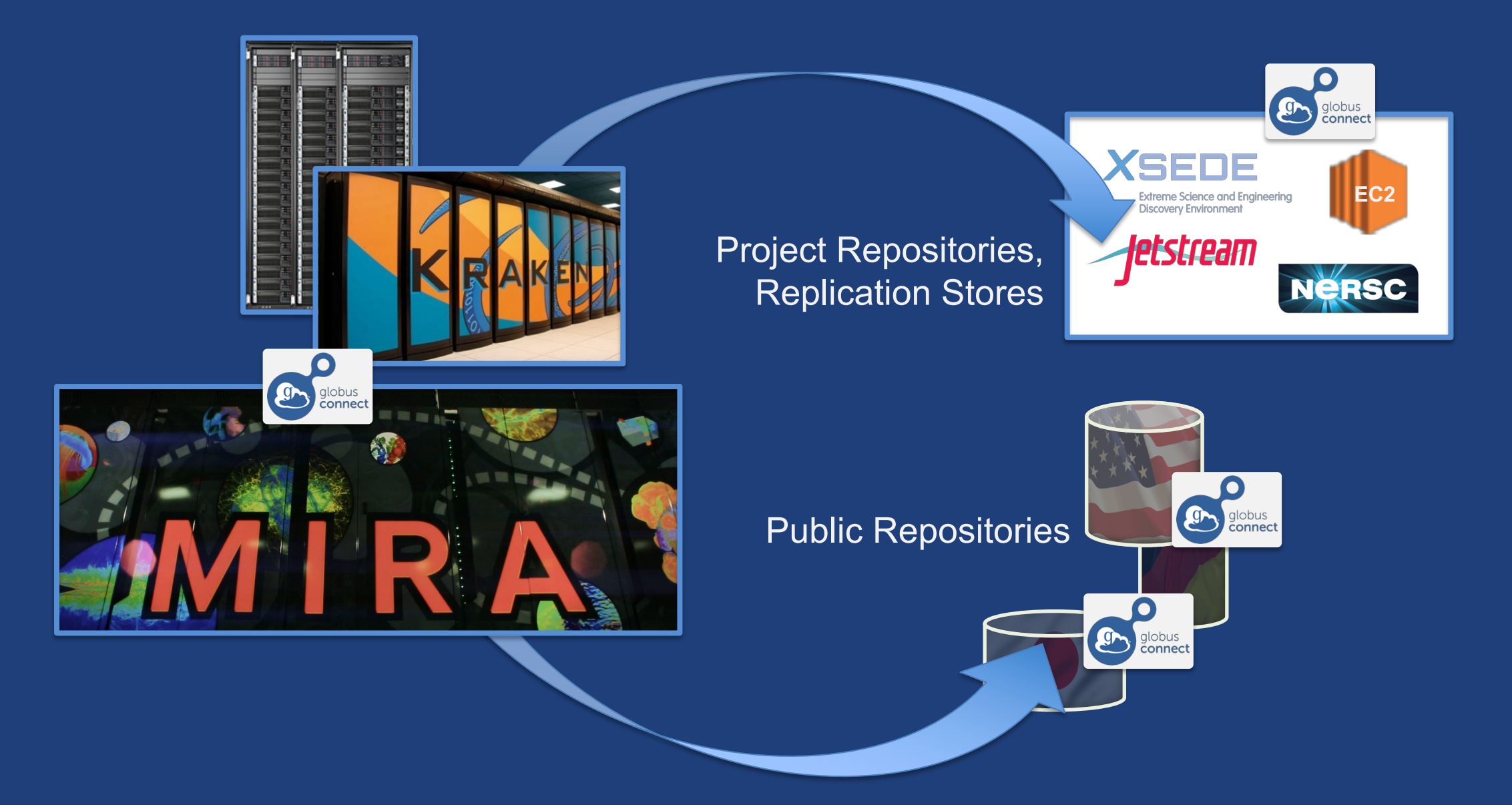

#### Globus SaaS: Research data lifecycle

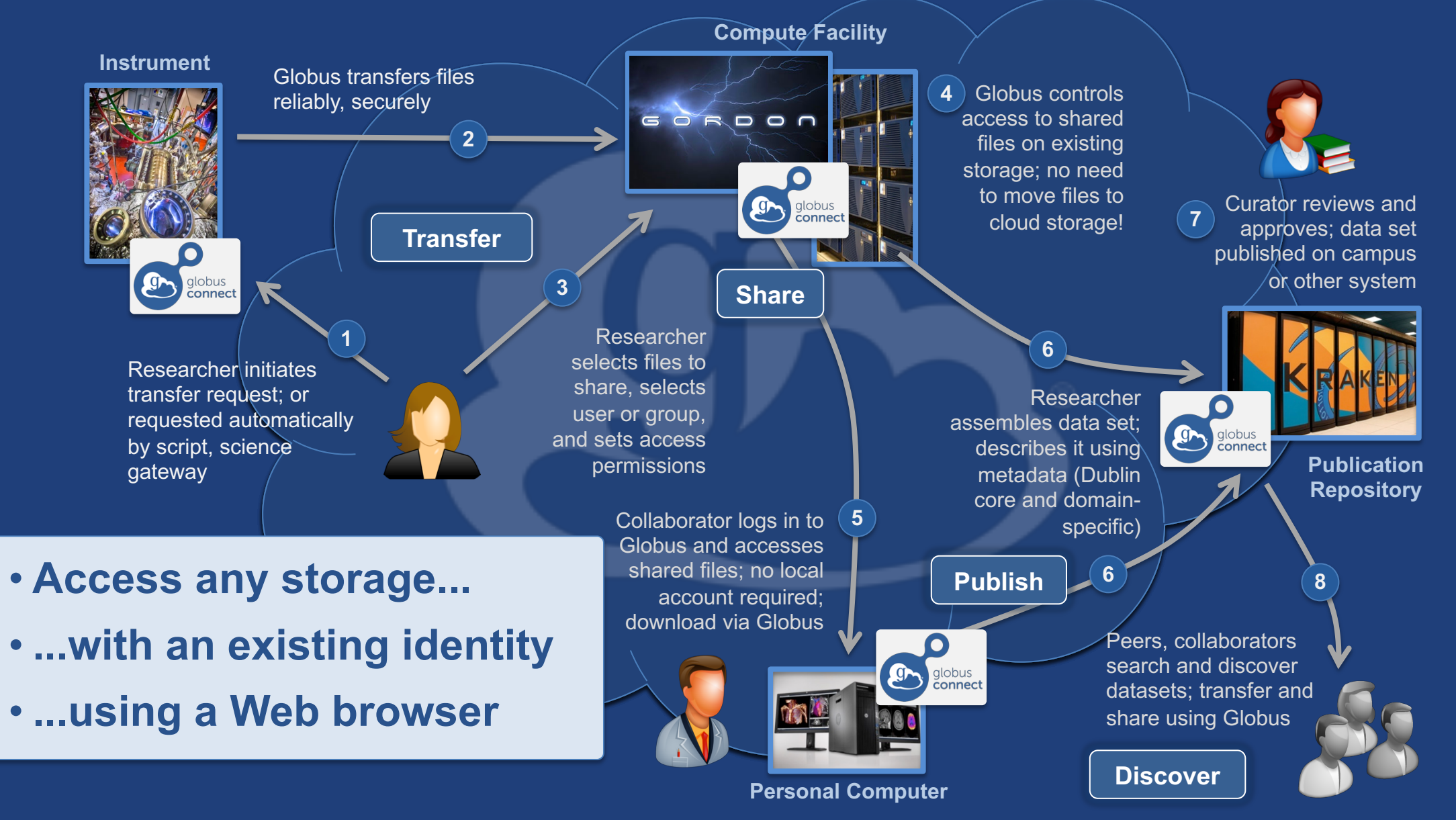

### Conceptual architecture: Hybrid SaaS

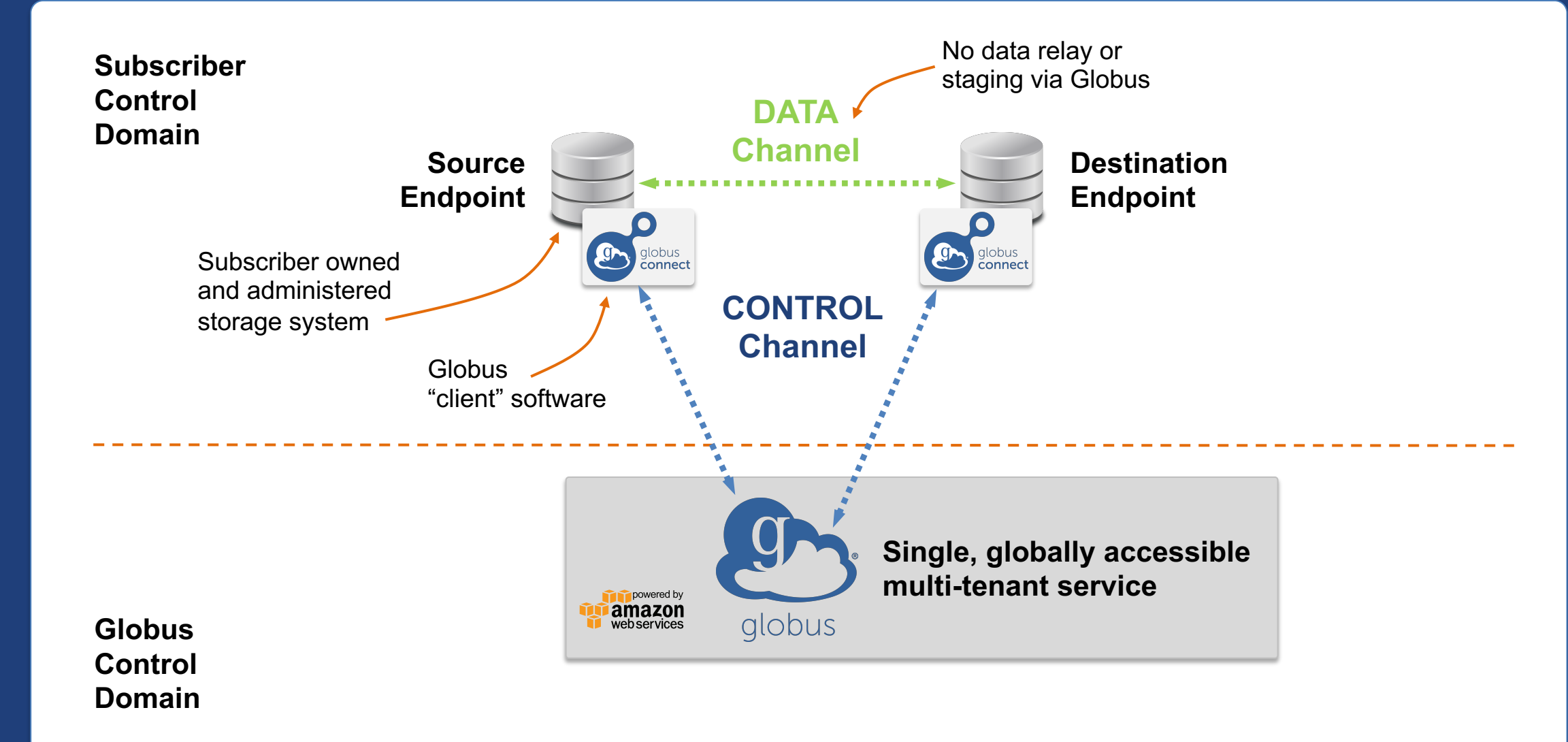

# Endpoints: A Storage Abstraction

- **Endpoint: Storage abstraction**
- **All transfers happen between two endpoints**
- **Testing endpoints**
	- Globus Tutorial Endpoints (initial endpoint validation)
	- ESnet Test Endpoints (diverse dataset samples)

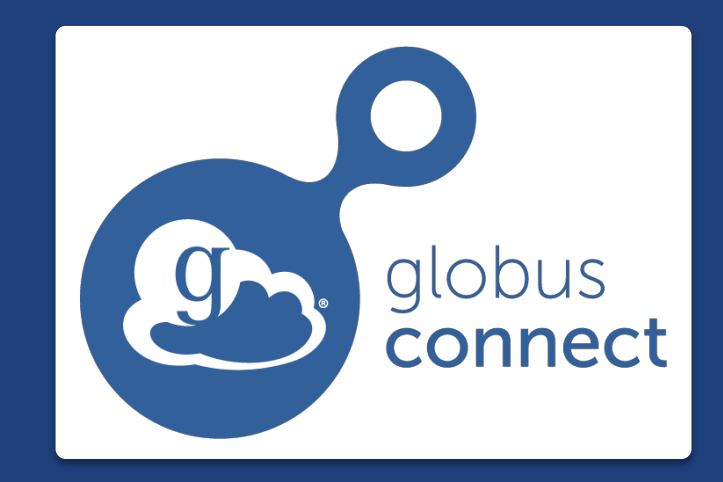

**…makes your storage system a Globus endpoint**

### Globus Connect Personal

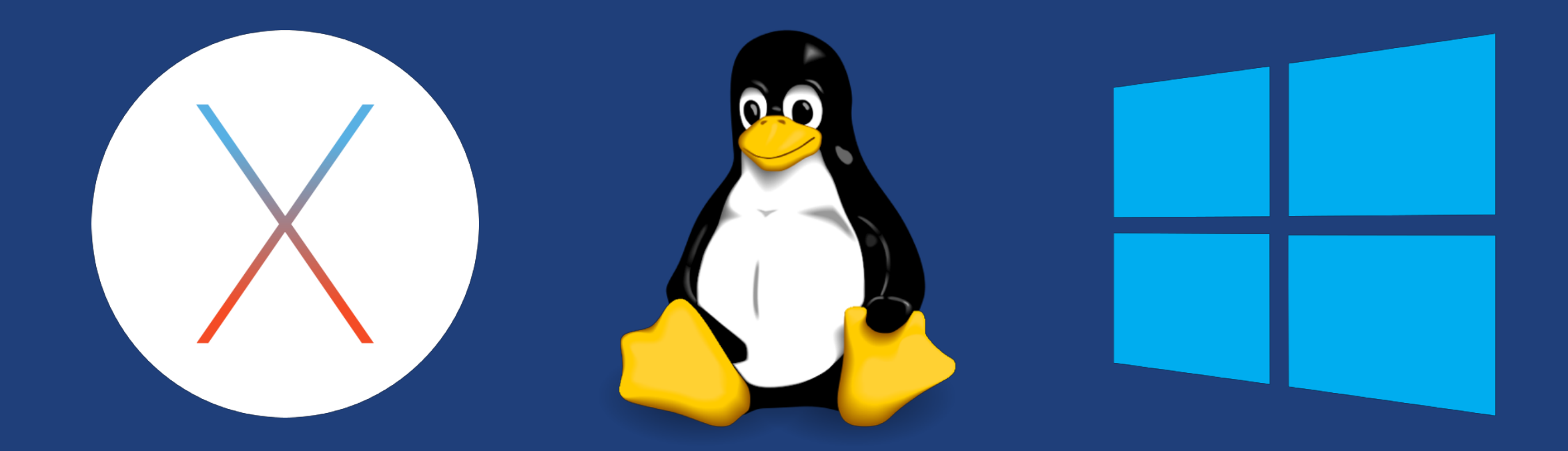

- **Installers do not require admin access**
- **Zero configuration; auto updating**
- **Handles NATs**

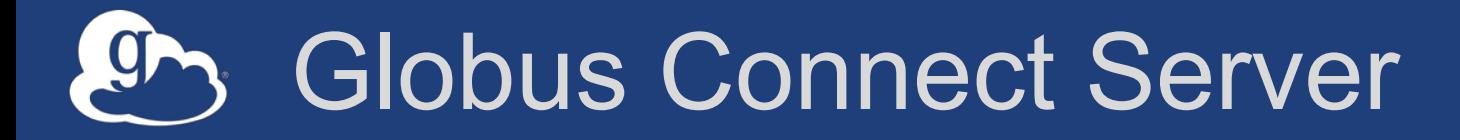

- **Makes your storage accessible via Globus**
- **Multi-user server, installed and managed by sysadmin**
- **Default access for all local accounts**
- **Native packaging Linux: DEB, RPM**

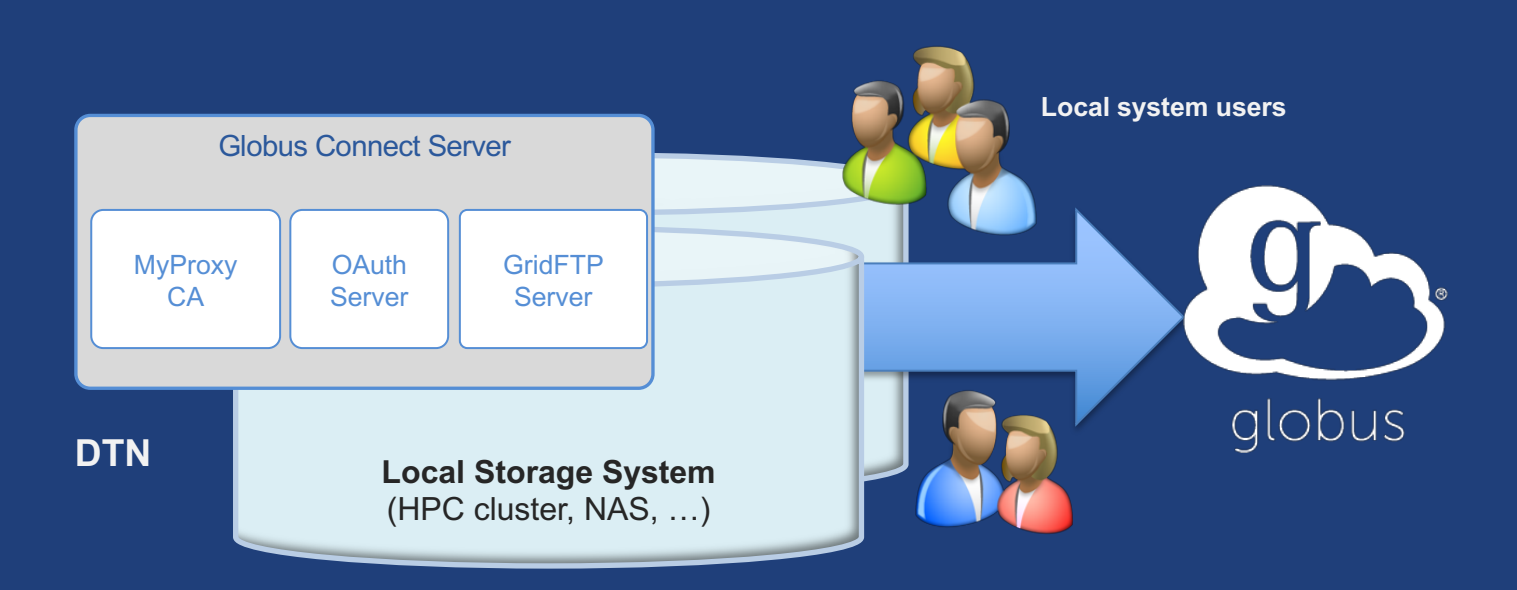

**docs.globus.org/globus-connect-server-installation-guide/**

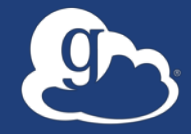

# Demonstration **File Transfer**

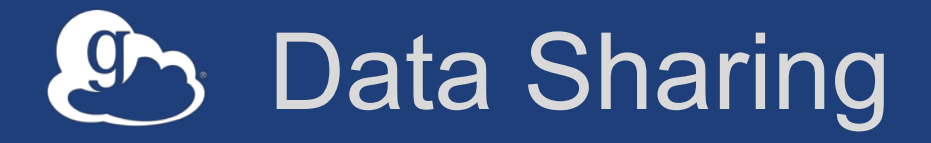

- **Select the directory and create a "shared endpoint"**
	- …just another type of endpoint
	- …but does not require activation
- **Share with user/group/all Globus users**
- **Roles delegate control/monitor rights to endpoints**

### Conceptual architecture: Sharing

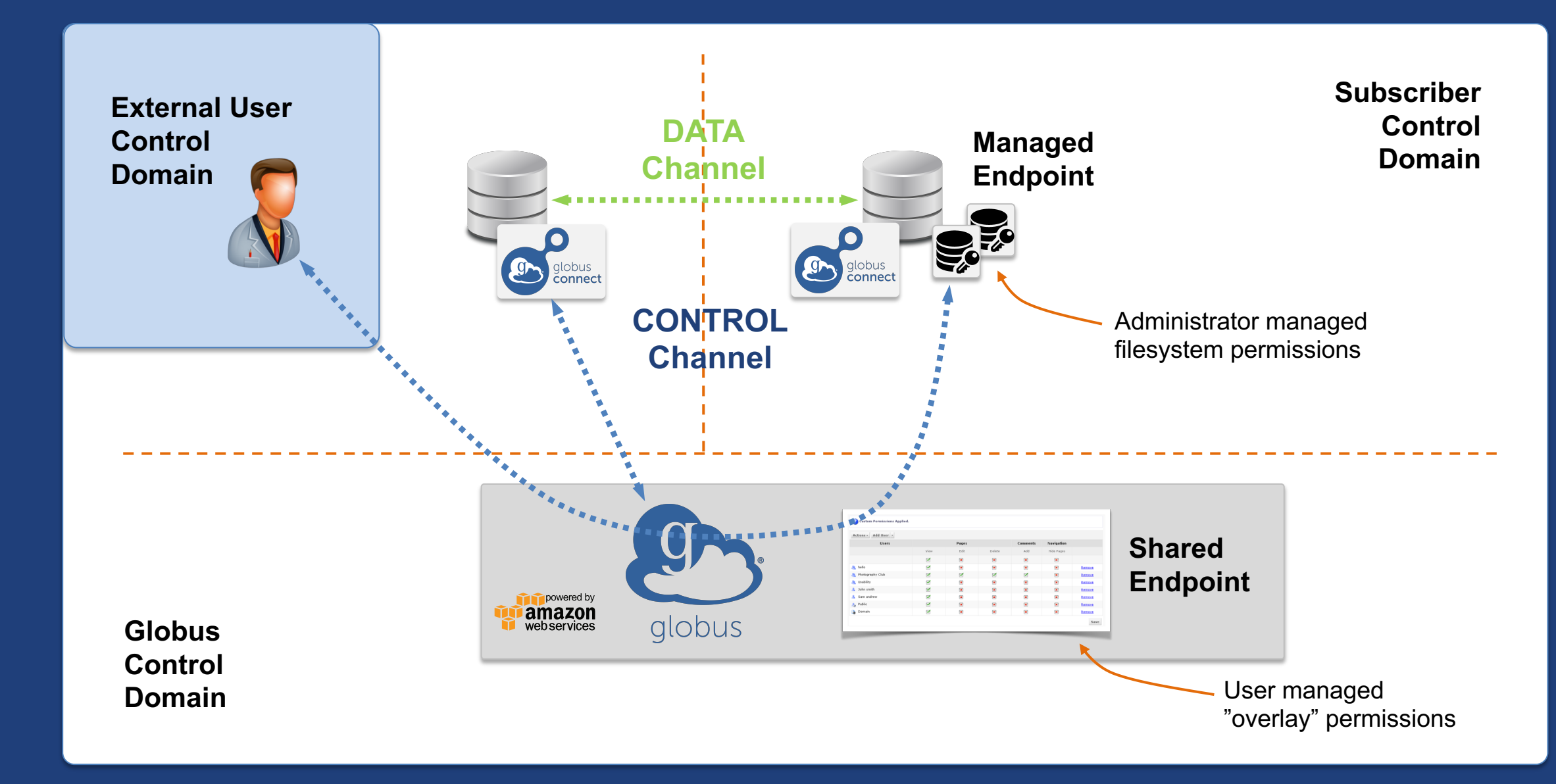

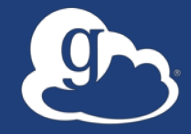

# **Demonstration File Sharing**

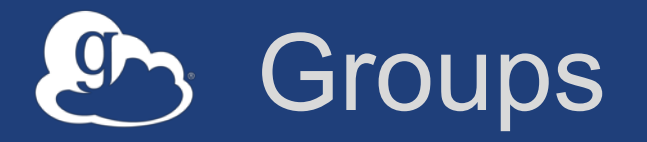

- **Sharing: Access permissions for multiple people**
- **Roles: Endpoint management and monitoring**
- **Key concepts**
	- Visibility
	- Membership model
	- Subgroups
	- Settings (policies, additional data, terms)
	- Roles (delegating authority to others)

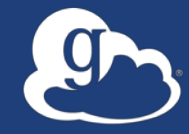

# Demonstration **Group Management**

### The Globus Web App - Hidden in Plain Sight

#### • **The Hamburger Menu**

- Varies by endpoint/storage type
- A great place to get the link to a share

#### • **Transfer Settings**

- label –see recognizable names in activity monitor
- sync only transfer new or changed files
- delete files on destination that do not exist on source
- preserve source file modification times
- verify file integrity after transfer \*\*
- encrypt transfer
- **Unified search: Endpoints, users, groups**

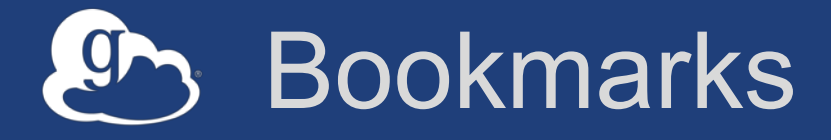

- **Just like browser bookmarks – frequently used, or maybe not used frequently enough!**
- **Creating a bookmark**
- **Using a bookmark**
- **Sorting and filtering**
- **Editing and deleting**

#### Data Publication and Discovery  $\int \int \int$

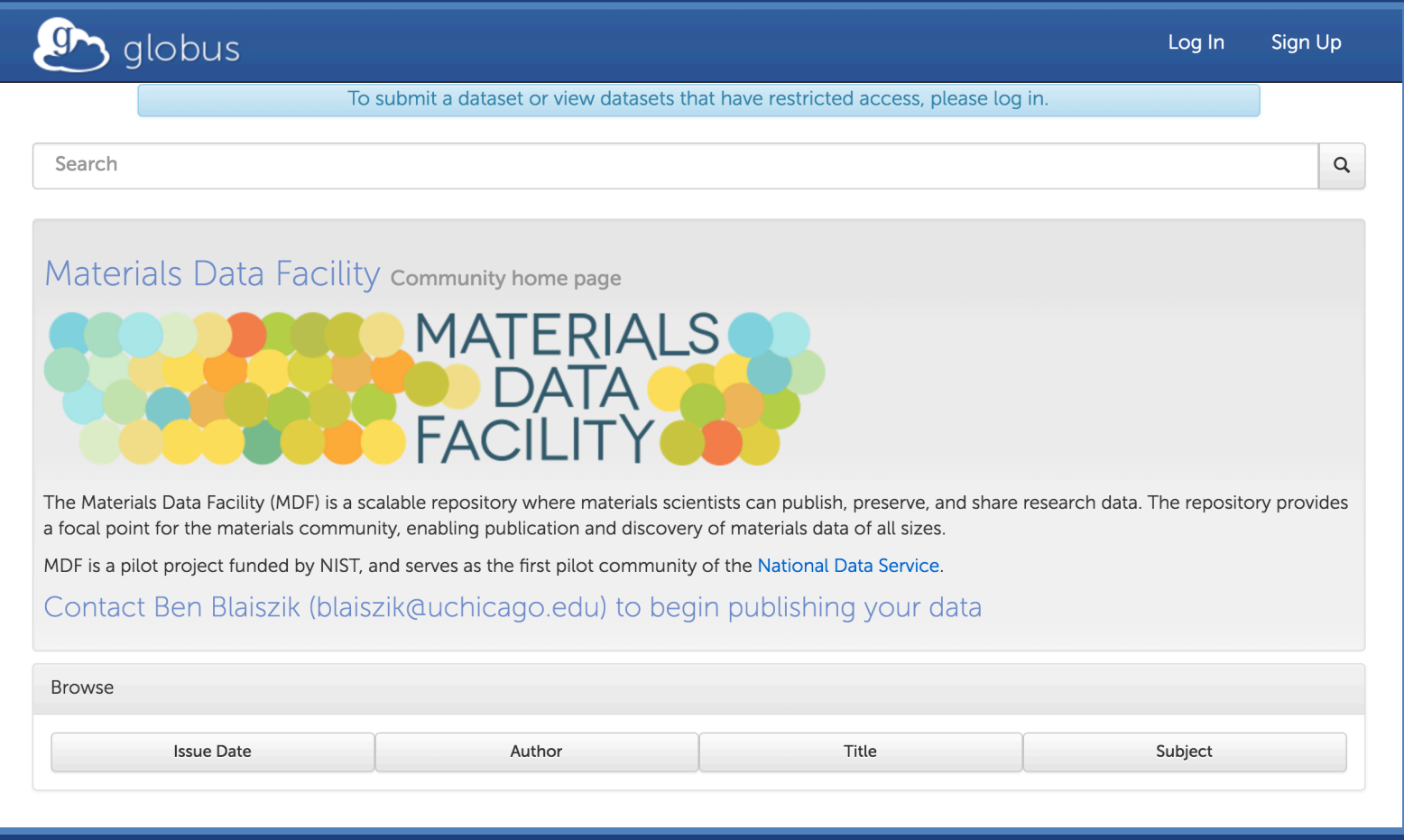

#### **https://publish.globus.org**

### Globus data publication framework

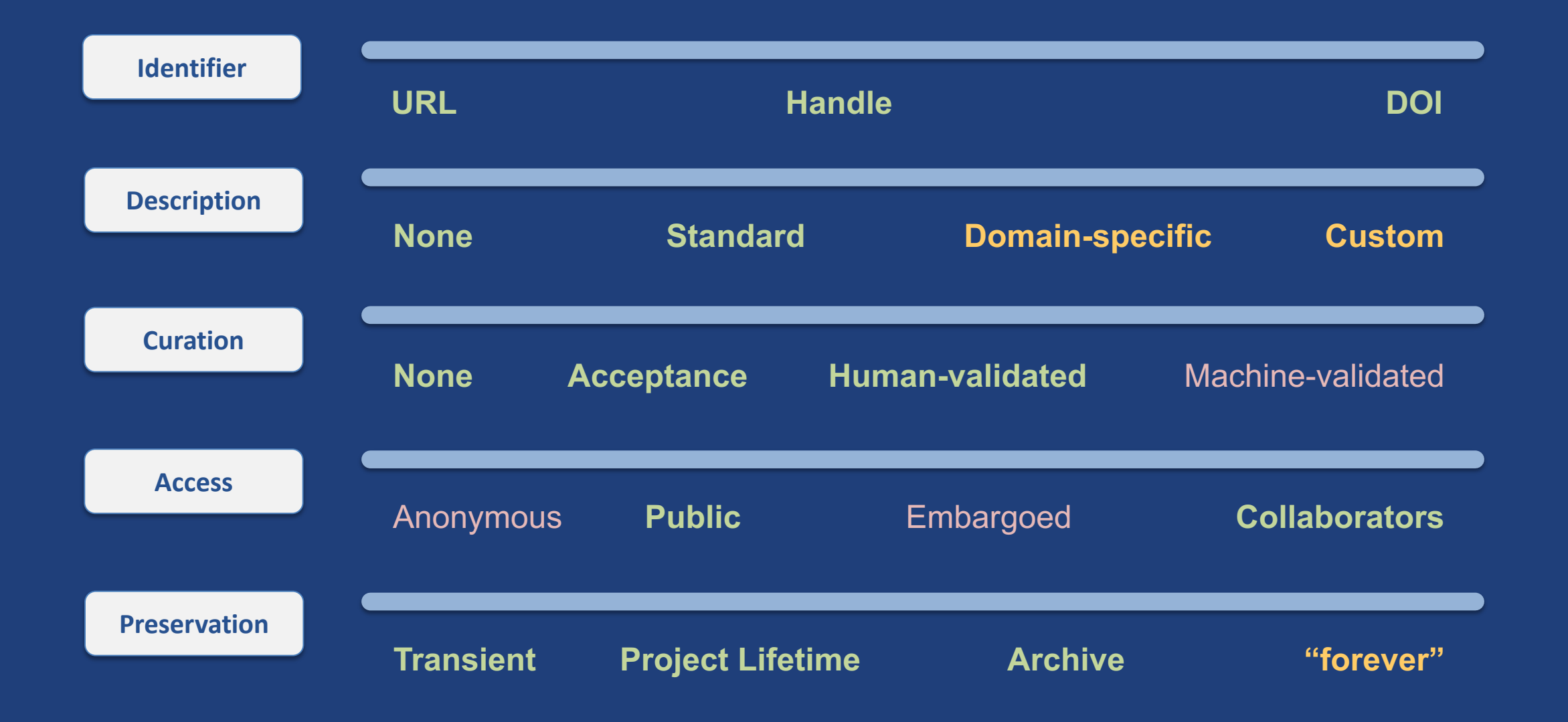

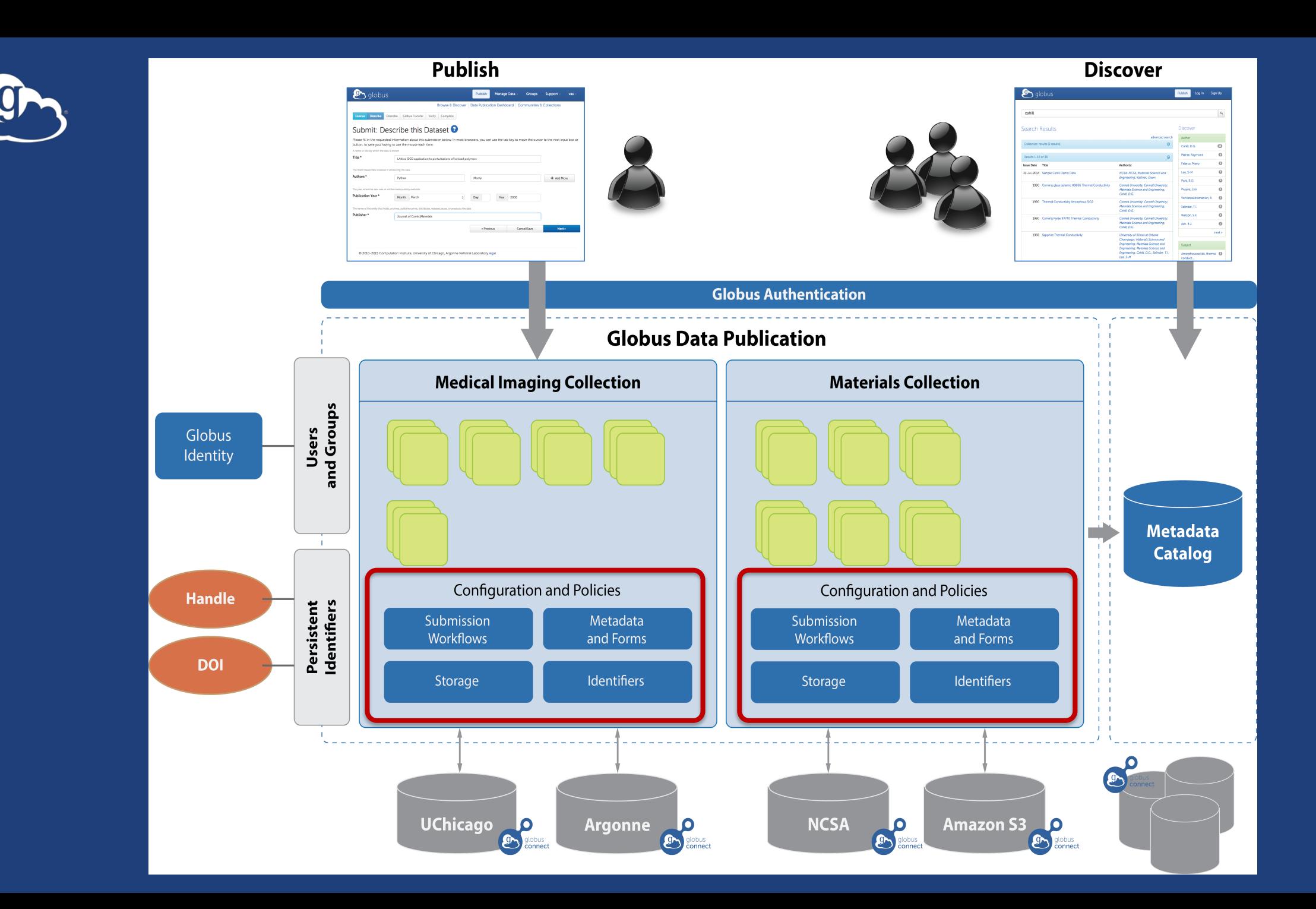

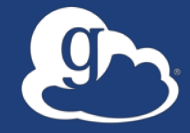

# Demonstration **Data Publication**

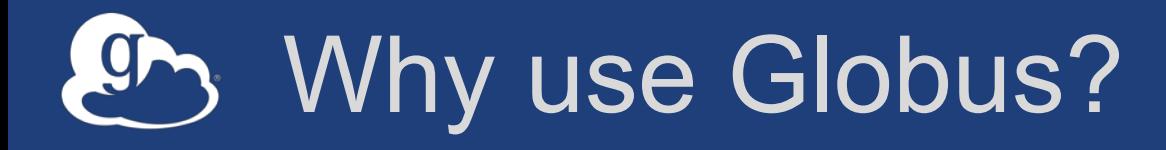

#### • **Simplicity**

– Consistent UI across systems

– Easy access to collaborators

• **Reliability and performance** – "Fire-and-forget" file transfer

- Maximized WAN throughput
- **Operational efficiency**
	- Low overhead SaaS model
	- Highly automatable: CLI, RESTful API

• **Access to a large and growing community**

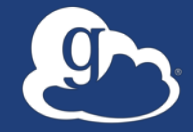

# **How can I integrate Globus into my research workflows?**

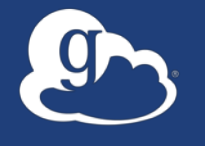

# **Globus serves as… …a platform for building science gateways, portals, and other web applications in support of research and education**

#### Use(r)-appropriate interfaces **ON**

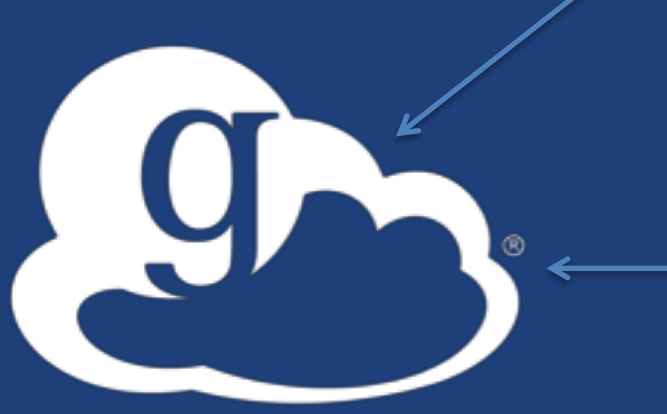

Globus service

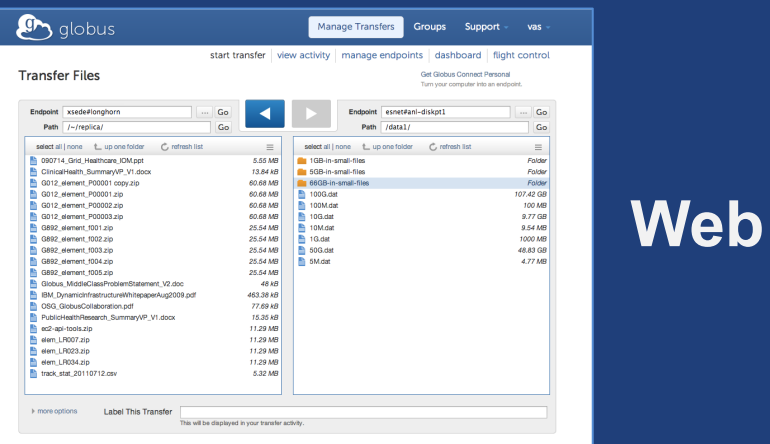

#### (globus-cli) jupiter:~ vas\$ globus Usage: globus [OPTIONS] COMMAND [ARGS]...

Con

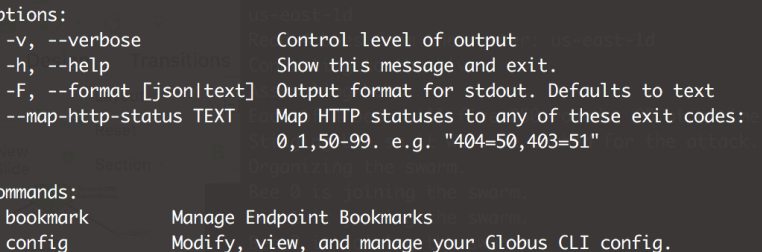

**CLI**

GET /endpoint/go%23ep1 PUT /endpoint/vas#my\_endpt 200 OK X-Transfer-API-Version: 0.10

Content-Type: application/json

**Rest API**

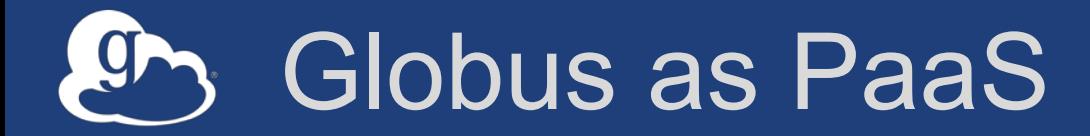

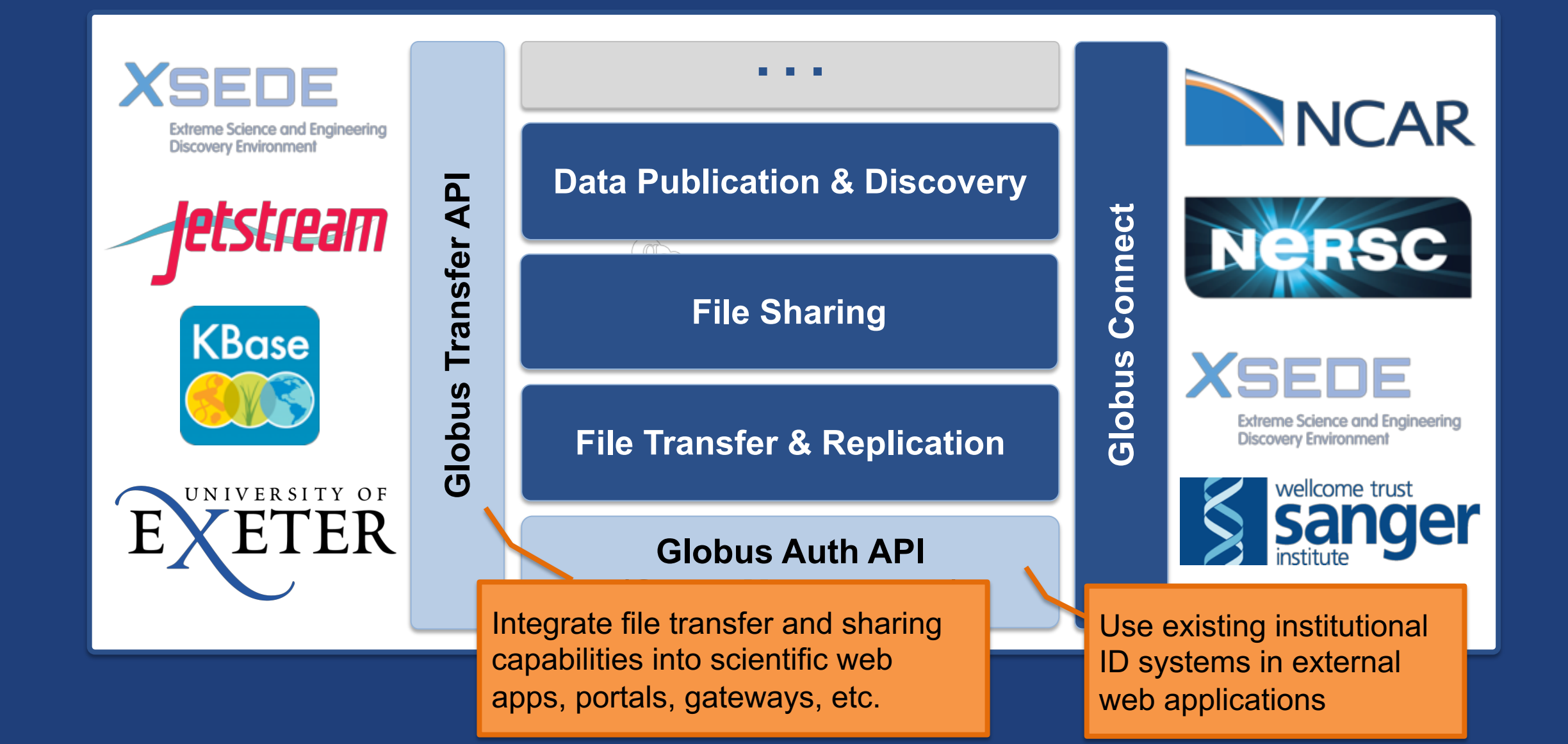

### Globus PaaS developer resources

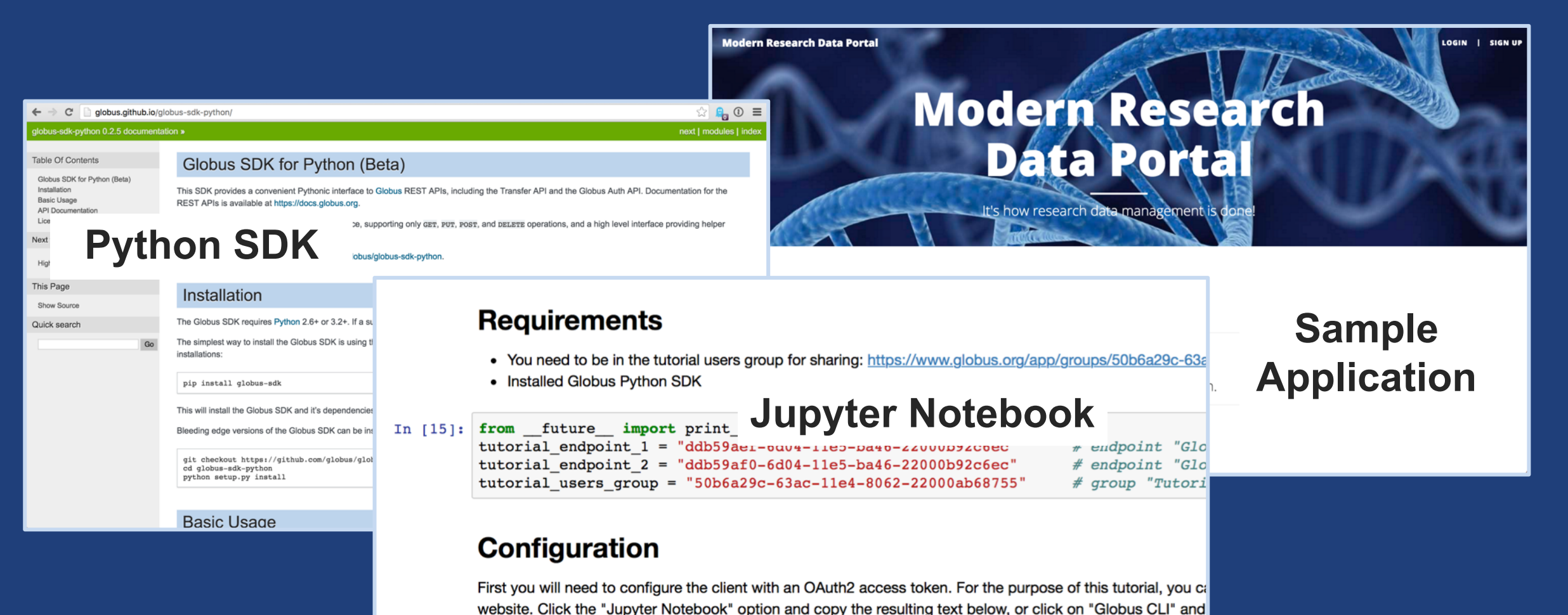

In [16]: transfer token = None # if None, tries to get token from  $\sim$ /.globus.cfg file

#### **docs.globus.org/api github.com/globus**

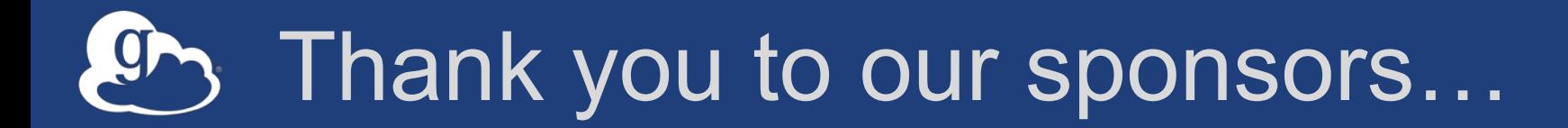

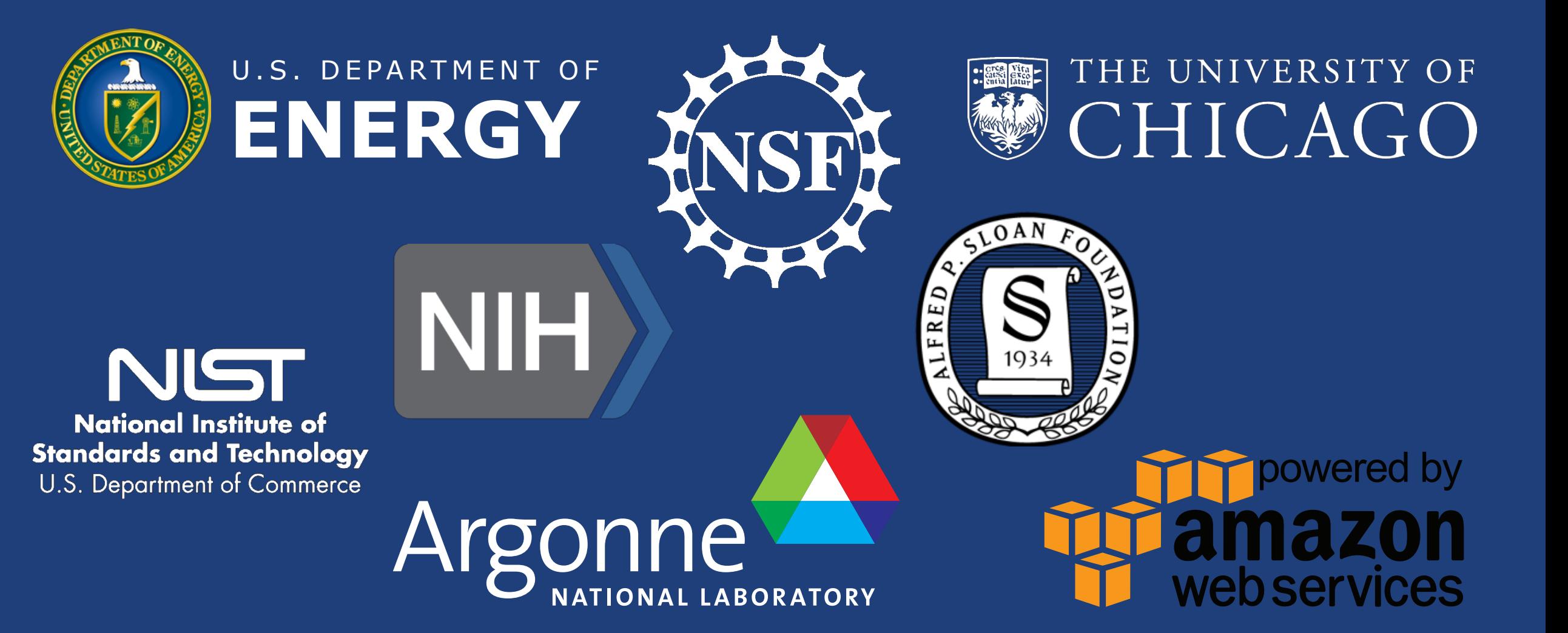

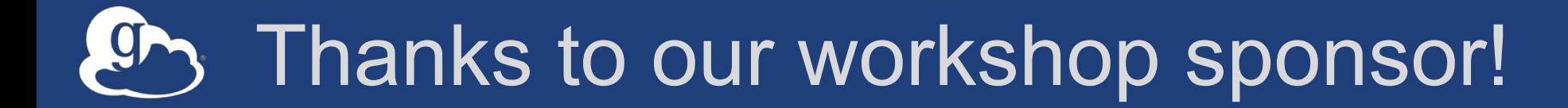

# **Western Digital**.

# Globus sustainability model

#### • **Standard Subscription**

- Shared endpoints
- Data publication
- Management console
- Usage reporting
- Priority support
- Application integration
- HTTPS support (coming soon)
- **Branded Web Site**
- **Premium Storage Connectors**
- **Alternate Identity Provider (InCommon is standard)**

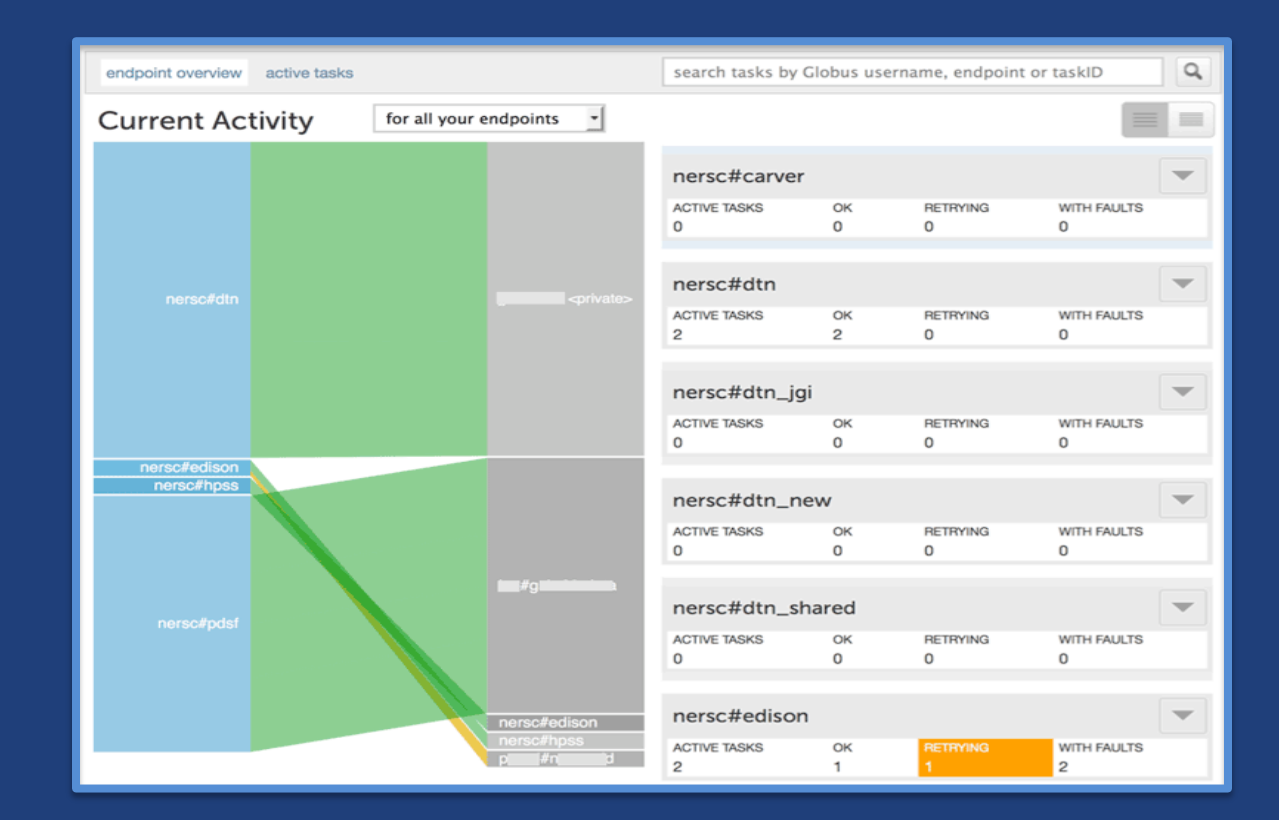

#### Globus by the numbers  $CP$

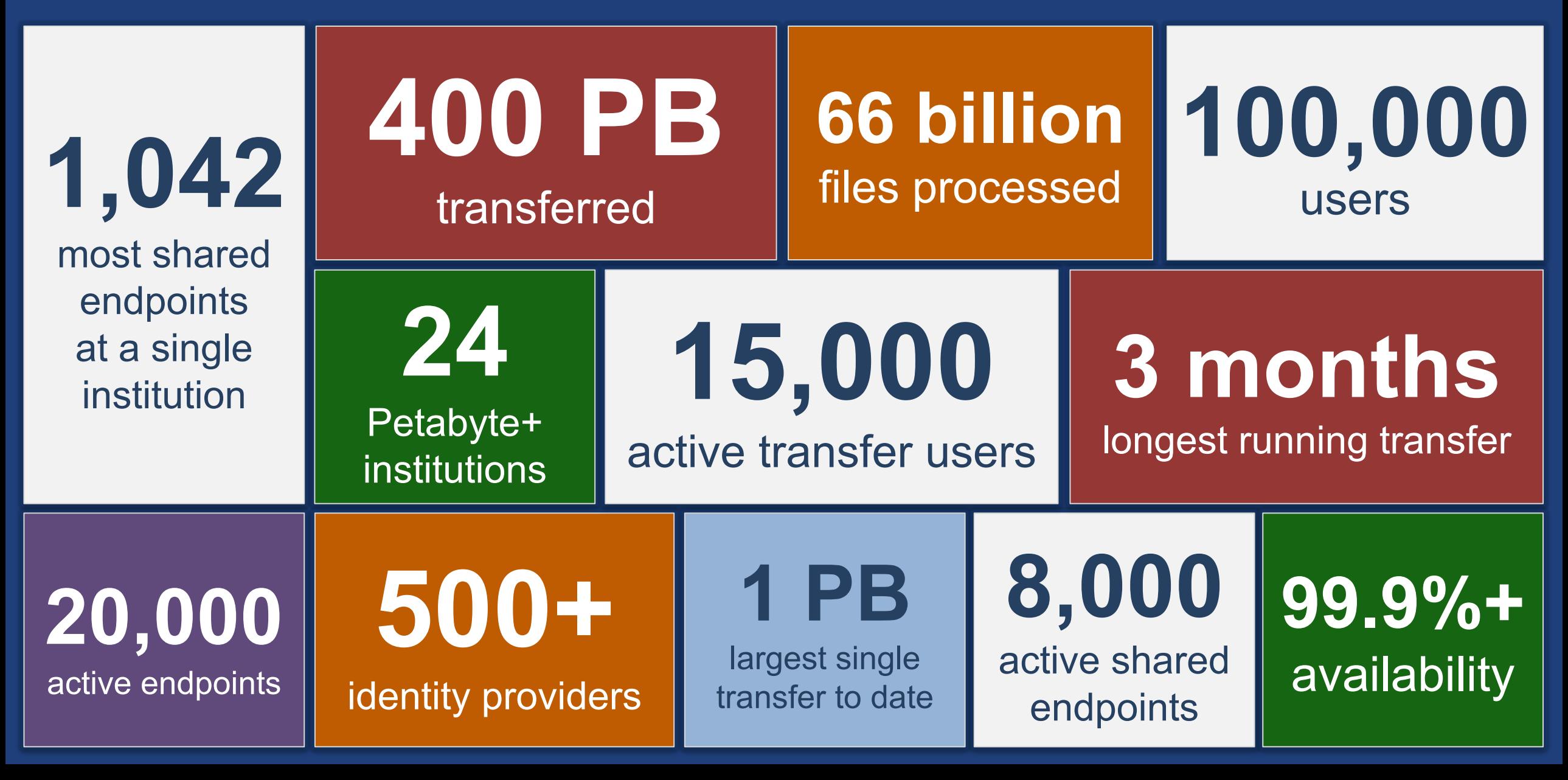

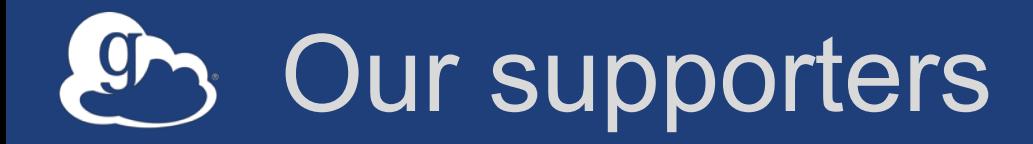

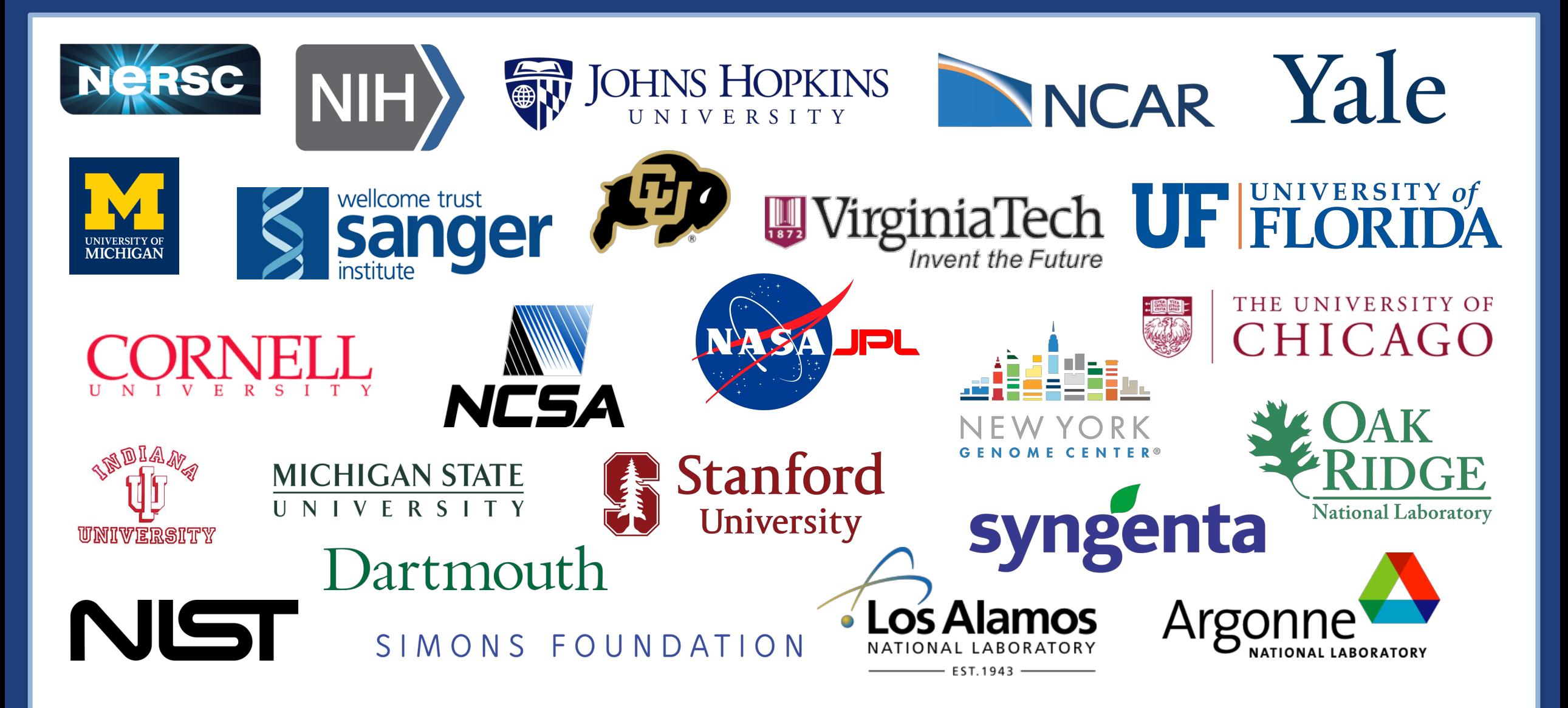

## Join the Globus community

- Access the service: **globus.org/login**
- Create a personal endpoint: **globus.org/app/endpoints/create-gcp**
- Documentation: **docs.globus.org**
- Engage: **globus.org/mailing-lists**
- Subscribe: **globus.org/subscriptions**
- Need help? **support@globus.org**
- Follow us: **@globusonline**